## **إدارة المالحظات الدرس الرابع**

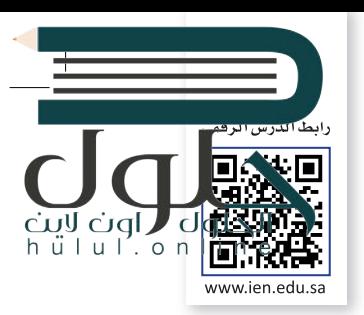

֧<u>֓</u> إن برنامج **مايكروسوفت ون نوت** (Microsoft OneNote) هو بمثابة دفتر ملاحظات رقمي يوفر لك مكانًا واحدًا يمكنك فيه جمع كل ملاحظاتك ومعلوماتك. توجد بهذا البرنامج إمكانات البحث القوية للعثور بسرعة على ما تبحث عنه.

يوفر ون نوت المرونة لتجميع وتنظيم النصوص والصور والكتابة الرقمية وتسجيلات الصوت والفيديو وغير ذلك. كل هذا في دفتر ز ملاحظات رقمي واحد على جهاز الحاسب الخاص بك.

ي ز كذلك يمكن أن تساعدك إمكانات البحث القوية على تحديد موقع المعلومات النصية مع الصور وكذلك النصوص المسجلة في مقاطع الصوت والفيديو.

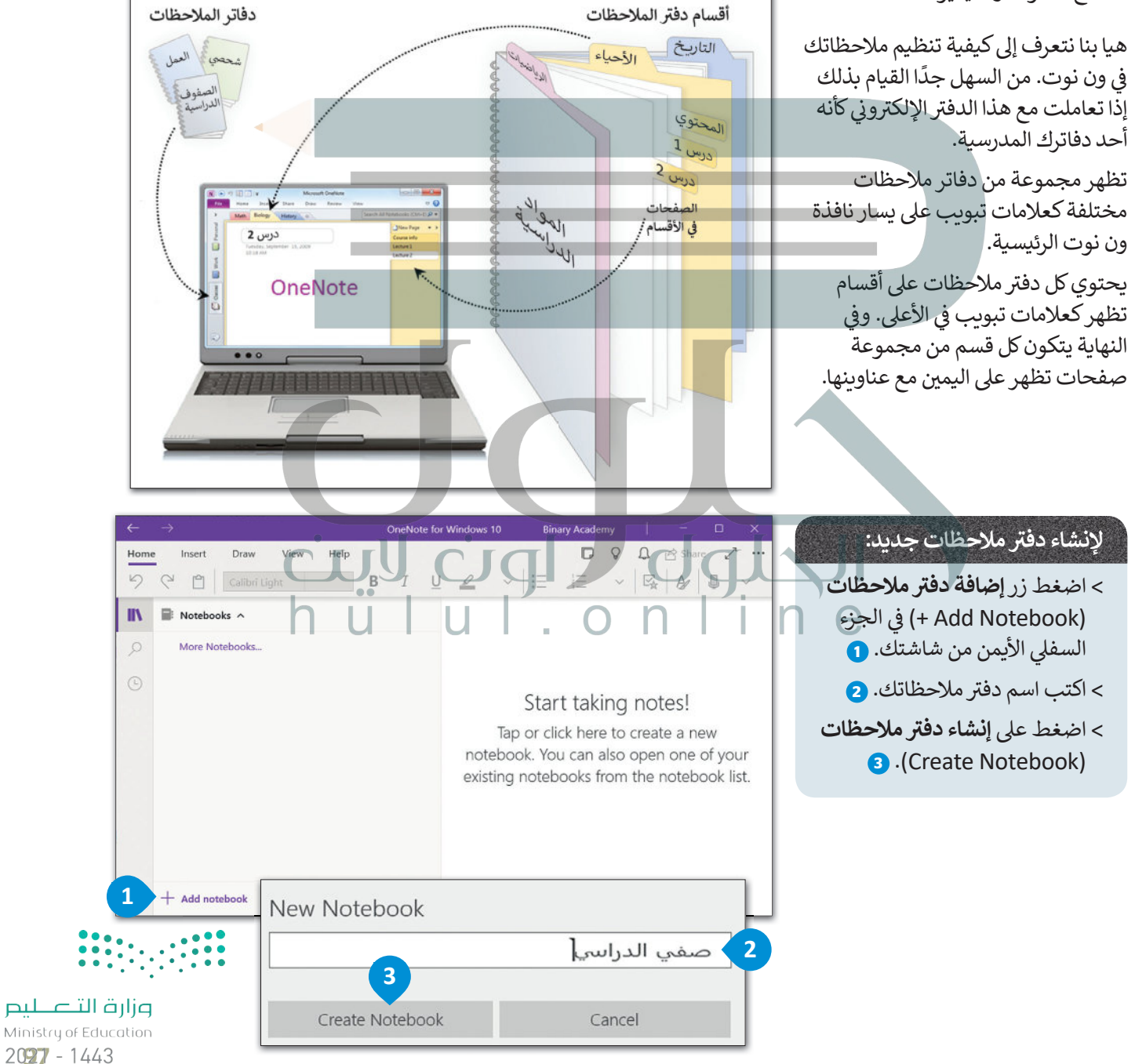

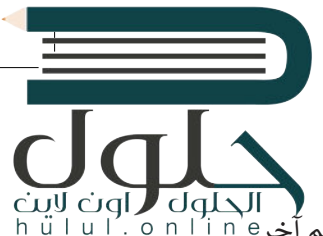

#### **حفظ دف� ت مالحظاتك**

֧֧֦֧֦֦֦֧֡֬֓֓֓֓֓֓֓֓֓֓֓֓֓֓֓֓֓֓֓֓֓֡֬֓֓֓֓֓֓֓֬֓֓֓֓֓֓֓֡֓֓֬֓֓֡֓֓֡֓֓֬֓֓ يحفظ ون نوت عملك بشكل تلقائي ومستمر في أثناء تدوين الملاحظات. كما أنه يحفظ عملك كلما بدّلت إلى صفحة أو قسم آخر َ<br>يَحْمَدُونَ ز :<br>أ .<br>وكلما أغلقت الأقسام ودفاتر الملاحظات، فلا حاجة لحفظ ملاحظاتك يدويًا حتى عند الانتهاء منها.

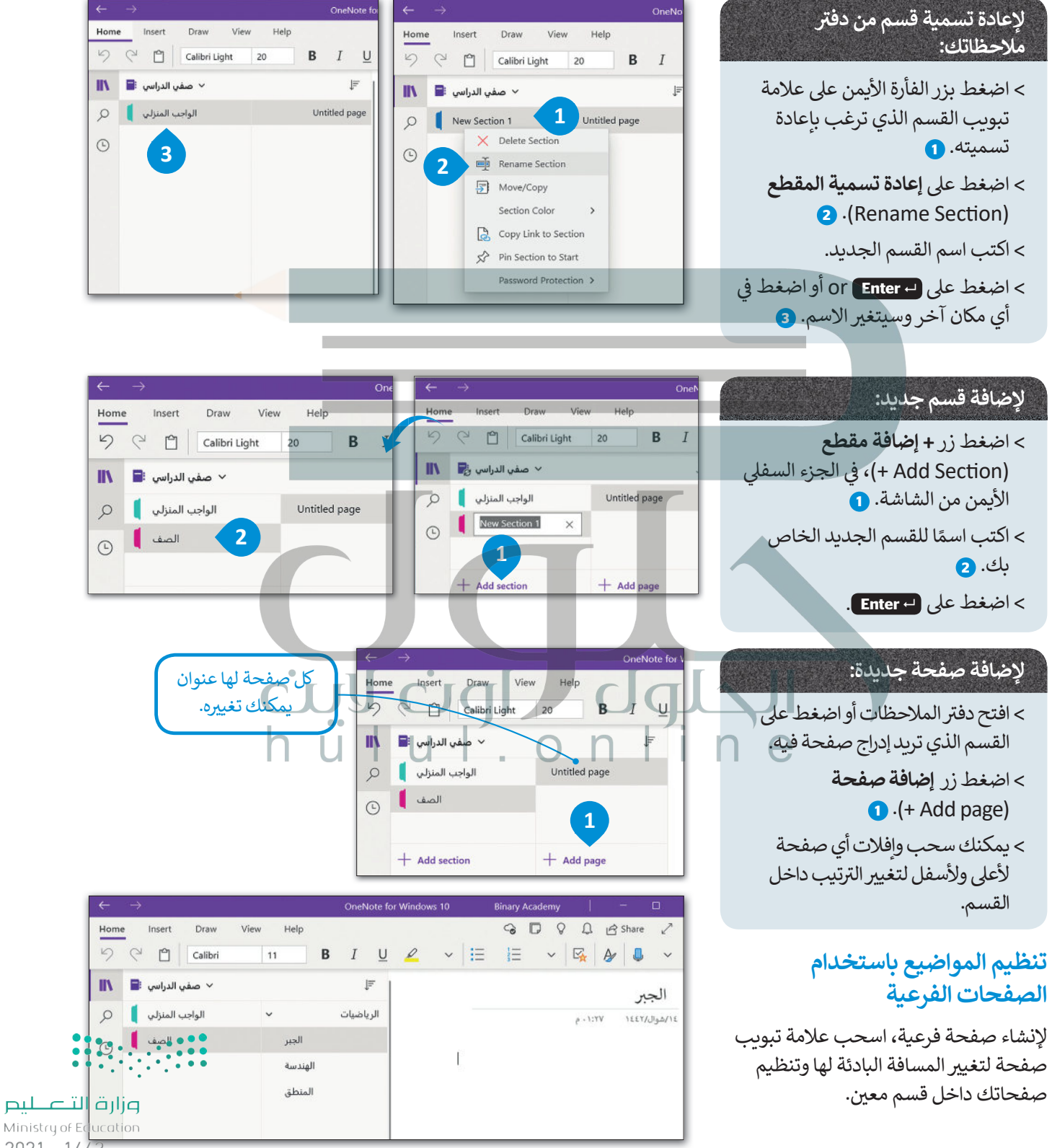

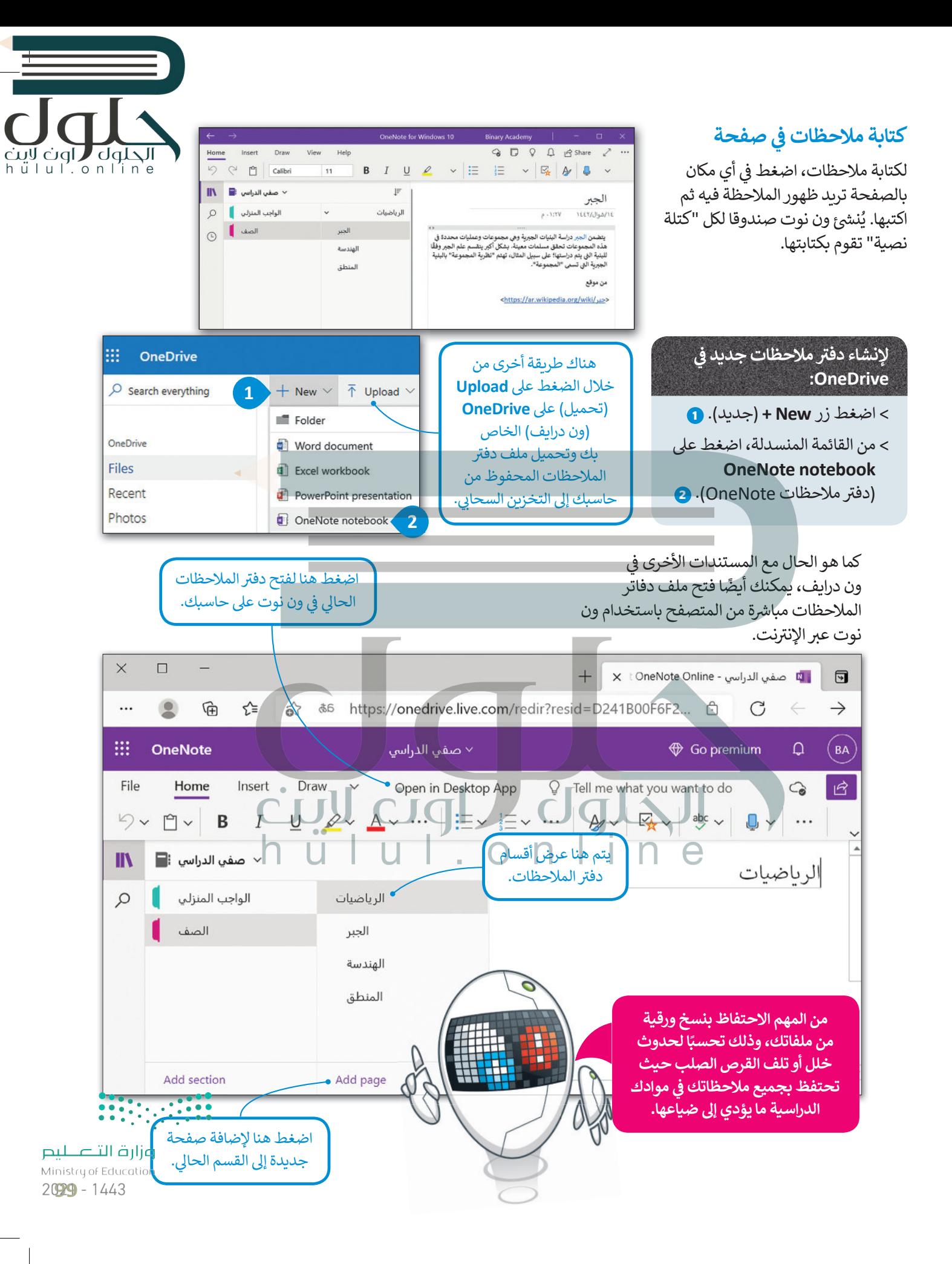

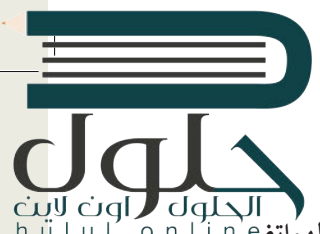

### **الوصول إىل مالحظاتك من أي جهاز آخر**

كما تعرفنا في الدرس الأول من هذه الوحدة، تتوفر تطبيقات ون درايف لأجهزة الحاسب و الأجهزة اللوحية وكذلك لأجهزة الهواتف<br>منه ز تالذكية، التي تتيح لك الوصول السريـع إلى ملاحظاتك على ون درايف، وكذلك الوصول لجميع المستندات والملفات الأخرى التي ี่ تخصك من أي جهاز أيضًا.

#### **التعاون ومشاركة مالحظاتك مع الآخرين**

يمكنك مشاركة مالحظاتك عىل ون درايف، ومشاركتها مع أصدقائك فور كتابتها.

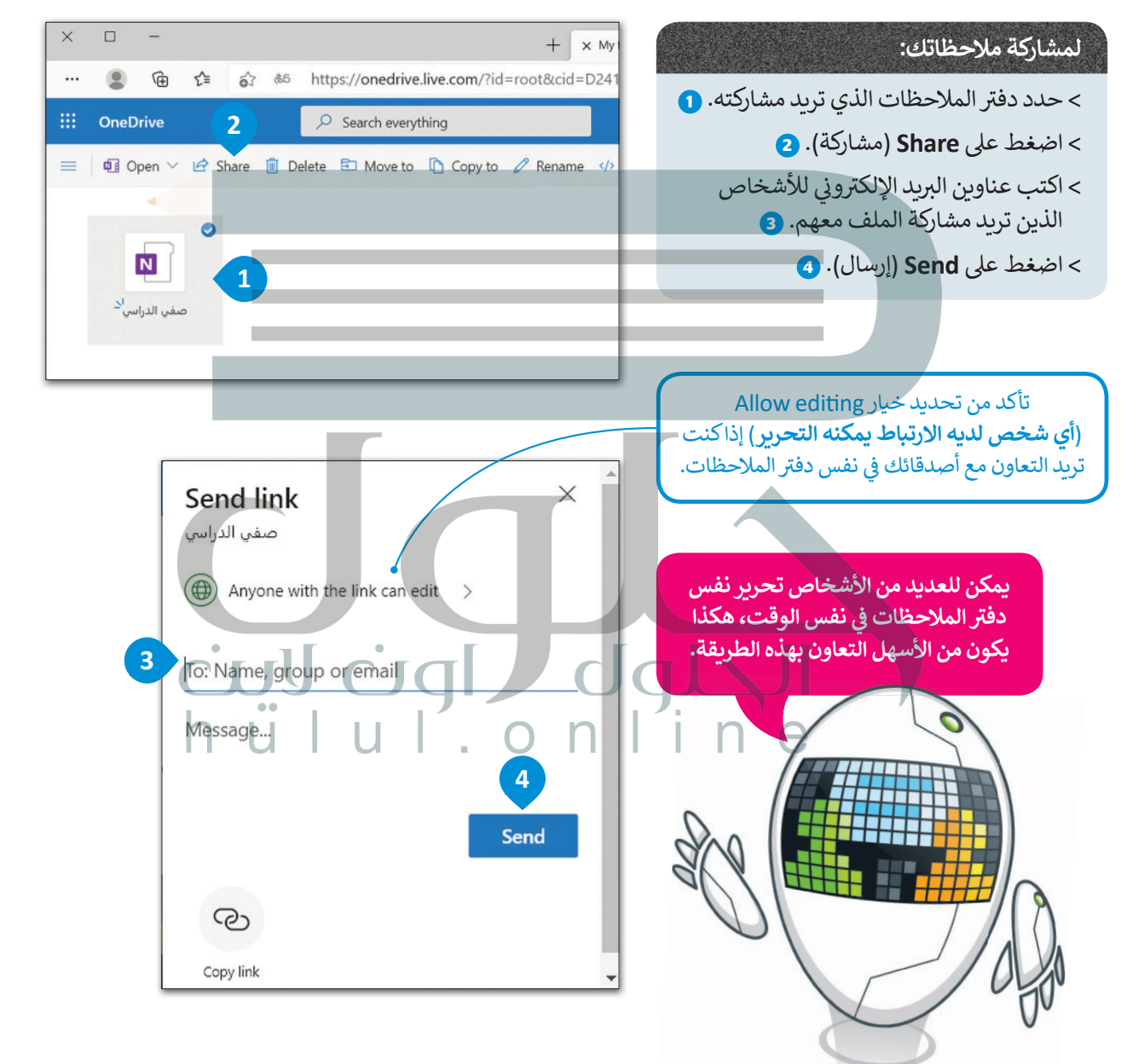

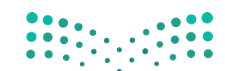

وزارة التصليم Ministry of Education  $2021 - 1443$ 

## **ا لنطبق مع ً**

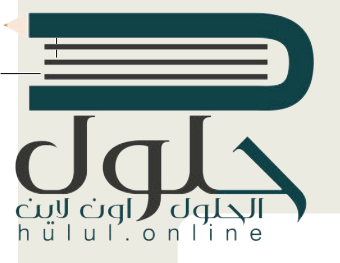

# **تدريب 1**

**<sup>ي</sup> ش الفصل لتنظيم م� <sup>ي</sup> وع مدر� باستخدام برنامج ون نوت. شارك دف� <sup>ت</sup> تعاون مع أحد زمالئك � ف ً**ملاحظاتك مع زميلك وقوما بتوزيـع مهمات المشروع بينكما. هل يمكنك أيضًا العثور على طريقة **ش**لتحديد دور كل شخص في المشروع باستخدام الأدوات التي يوفرها ون نوت دون التواصل المباشر<br>لتحديد دور كل شخص في المشروع باستخدام الأدوات التي يوفرها ون نوت دون التواصل المباشر **ف مع زميلك؟**

**تدريب 2**

**ً ا؟ هل استخدمت دف� ت مالحظات مسبق ي هذا الدف� <sup>ت</sup> ؟ ما الذي كتبته � ف**

**حان الوقت إلنشاء دف� <sup>ت</sup> ي مالحظات )رقم) عىل حاسبك. يوفر لنا برنامج مايكروسوفت ون نوت هذه ً**لعارف الرائع المساء المعرف التدوين ملاحظاتك أو لجمع الأبحاث أو المعلومات الأخرى، بالإضافة إلى<br>المزية، حيث يُعدُّ خيارًا رائعًا لتدوين ملاحظاتك أو لجمع الأبحاث أو المعلومات الأخرى، بالإضافة إلى **ًي [نك من مشاركة مالحظاتك والتعاون الفوري مع مستخد� و ن نوت الآخرين.](https://hulul.online/) ُمك أنه ي �**

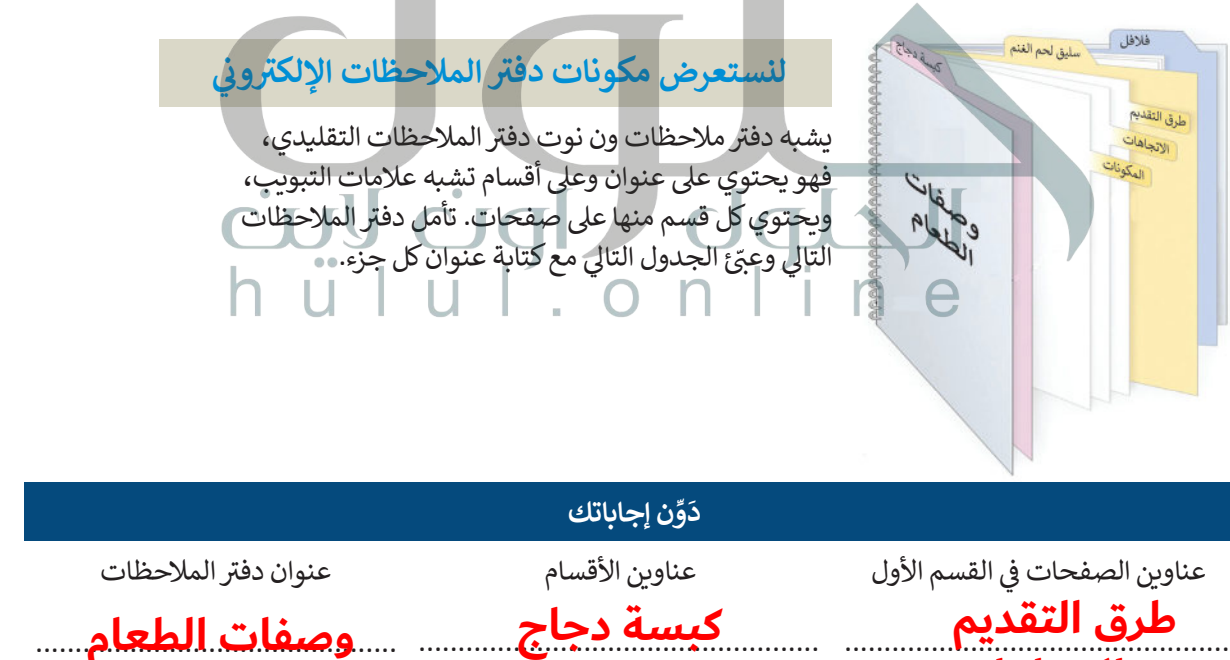

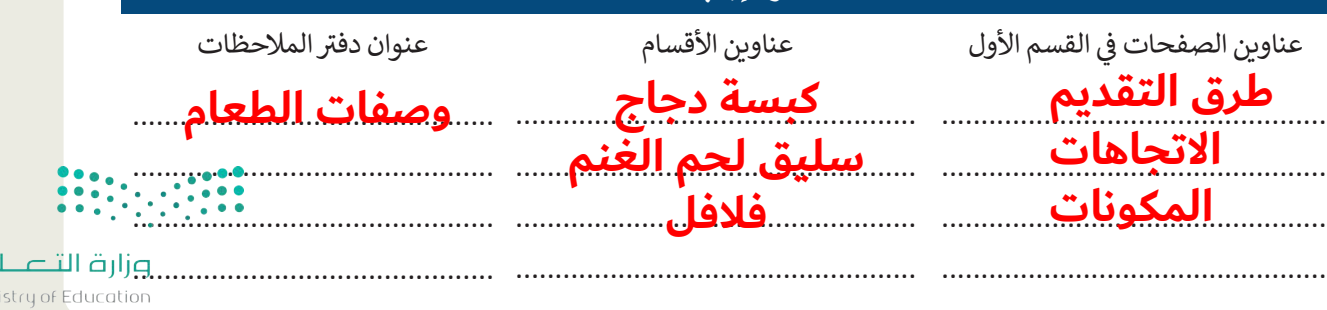

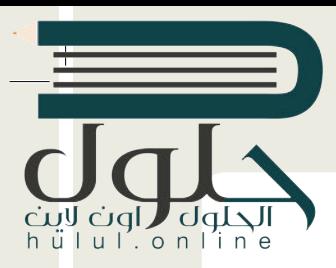

# **تدريب 3**

- **لنف� <sup>ت</sup> [ض أنك قررت تأليف كتاب حول أجهزة الحاسب. سيحتوي الكتاب عىل الموضوعات](https://hulul.online/)  التالية:**
	- .1 التخزين
	- محرك األقراص
	- األقراص المضغوطة وأقراص الفيديو الرقمية
		- ذاكرة فالش USB
			- .2 الطابعات
		- ب الطابعة النافثة للح�
			- زر ي • طابعة الل�
			- الطابعة الحرارية
				- الراسمة
				- .3 أجهزة االلتقاط
				- الميكروفون
				- ي كام�ا الويب
				- ي الكام�ا الرقمية
					- ي كام�ا فيديو
				- .4 أجهزة التفاعل
	- عصا التحكم • نينتندو وي • مايكروسوفت كنيكت

قبل البدء بكتابة الكتاب، يمكنك إنشاء دفتر ملاحظات. ماذا ستسمي هذا الدفتر؟ تكم عدد األقسام ال� ي ستقسم بها دف� ت مالحظاتك؟ . .

> > افتح ميكروسوفت ون نوت وأنشئ دفتر ملاحظات. **<** يجب أن تحتوي كل صفحة عىل معلومات حول جهاز واحد فقط. **<sup>&</sup>lt;** حدد العناوين المناسبة لدف� ت المالحظات وألقسامه وللصفحات. ً> ابحث عن معلومات حول الأجهزة الموجودة عبر الويب. يمكنك أيضًا إدراج الصور ومقاطع الفي*د*يو. <mark>> احفظ دفتر ملاحظاتك في مج</mark>لد المستندات.

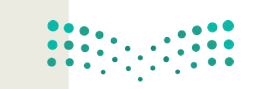

وزارة التصليم Ministry of Education  $2021 - 1443$ 

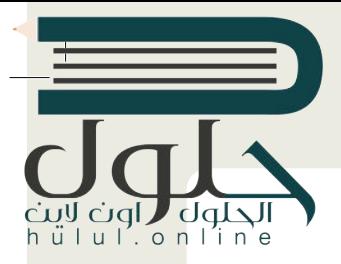

# **تدريب 4**

أردت أن تخطط مع أصدقائك الموجودين في أماكن مختلفة لقضاء عطلة صيفية رائعة معًا. عليك<br>يديد معاصد المعلم المعلم المعاصرة معلمة معاصرة المعلمة المعاصرة المعلمة صيفية رائعة معا **ً ف** ر<br>إنشاء دفتر ملاحظات للتعاون معًا بشكل أكثر كفاءة في التخطيط لهذه العطلة. يتعين عليك تنظيم<br>المنصولين المسكن **ف ً<sup>ب</sup> خططك ع� اإلن� <sup>ت</sup> نت وذلك من خالل إنشاء ومشاركة دف� <sup>ت</sup> <sup>ي</sup> مالحظات رقم.**

> <mark>> زُرْ ون درايف وأدخل بريدك الإلكتروني وكل</mark>مة مرورك لتسجيل الدخول. ُ

سيختار معلمك مجموعة واحدة لتنشئ ملف ون نوت جديد. يتعين على هذه المجموعة تسمية دفتر الملاحظات الجديد ش.<br>باسم "وجهات العطلات" ومشاركته مع جميع المجموعات. لا تنسَ التذكير بضرورة السماح للمستلمين بتحرير دفتر المالحظات.

اِفتح الملف الذي تمت مشاركته، ثم قم بالخطوات التالية لكتابة اقتراحاتك حول العطلة:

- ֧<u>֓</u> ت> أنشئ قسمًا جديدًا باسم المدينة التي تقترح مجموعتك زيارتها. على سبيل المثال، يمكنك كتابة "جدة" أو "الرياض" أو ً"أبو ظبي" أو غيرها.
	- > أنشئ في القسم الذي أنشأته لكل مدينة ثلاث صفحات على الأقل واكتب ملاحظاتك حول تلك المدينة مع تسمية الصفحات بشكل مناسب، عىل سبيل المثال، يمكنك تسمية الصفحات باسم "تاريــخ المدينة"، و "المنتجعات"، و"المتاحف"، و "كيفية السفر"، و "التكلفة" وما إىل ذلك. ابحث عن معلومات عىل الويب وأدرج الصور أو مقاطع الفيديو المناسبة.
		- <mark>> أن</mark>شئ الكثير من الأقسام في دفتر الملاحظات بحيث تتساوى مع عدد المجموعات. ئ
			- افتح واقرأكل صفحة في جميع الأقسام.
			- أضف أفكارك وملاحظاتك أو أجرِ أي تصحيحات ممكنة إذا لزم الأمر.
		- يمكنك أيضًا إضافة صفحة جديدة في أي قسم، وبالطبع يمكنك تحرير الملف في نفس الوقت مع الآخرين. ً

ضيا ضوا الملاعا

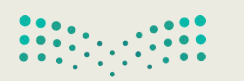

وزارة التصليم Ministry of Education 200B-1443